# Exploring the online *German Correspondent* Newspaper

Prepared by Stephen A Conner – February 2014 Edit: 15 March 2015

*Der Deutsche Correspondent* was a German language newspaper published in Baltimore, Maryland from 1841-1918. Marriage and death notices might appear here and not in English language newspapers. Articles may contain rich details about a person's town of origin, when they came to America, occupation, and names of relatives.

\_\_\_\_\_\_\_\_\_\_\_\_\_\_\_\_\_\_\_\_\_\_\_\_\_\_\_\_\_\_\_\_\_\_\_\_\_\_\_\_\_\_\_\_\_\_\_\_\_\_\_\_\_\_

For example, the following is the death notice for Henry Scharper in the Baltimore Sun on April 8, 1885:

**"SHARPER – On 6th April, HENRY, aged 37 years, beloved husband of Amelia Sharper. Relatives and friends are invited to attend his funeral, from his late residence, northwest corner of Eastern avenue and Wolfe street, Thursday afternoon at two o'clock."**

 $\_$  , and the set of the set of the set of the set of the set of the set of the set of the set of the set of the set of the set of the set of the set of the set of the set of the set of the set of the set of the set of th

The following is a translation of the 10APR1885 German Correspondent Obituary:

**"Yesterday afternoon, at 2 o'clock was the burial for Mr. Henry Scharper, divorced from life on the 6th of this month, from the house of mourning, north-west corner Eastern Avenue and Wolf street, out of the city to Baltimore Cemetery. Pastor FA Conradi of the First German United Evangelical Church on Eastern Avenue took serious action and said in a deeply moving speech, the bereaved heartfelt consolation. Among those providing their last respects, the representatives of the "Good - Will- Lodge No. 43, P. R." and the "Germania - Lodge No. 1705 , K. of H. ," each of which three men acted as pall bearer. Mr. H. Scharper was born on 27 September 1847 in Dassel, Hannover Province, and 32 years ago came to America with parents and lived and worked here until shortly before his death as liquor handler. Only a short time was he on his sickbed until death released him from his severe suffering. He left behind a grieving widow with three under aged children aged 7 months to 12 years and a sister."**

\_\_\_\_\_\_\_\_\_\_\_\_\_\_\_\_\_\_\_\_\_\_\_\_\_\_\_\_\_\_\_\_\_\_\_\_\_\_\_\_\_\_\_\_\_\_\_\_\_\_\_\_\_\_

The German Correspondent obituary added:

- 1 The name of Henry's church and pastor
- 2 His birthdate
- 3 The town in Germany, where he was born.
- 4 When he came to America.
- 5 His parents also came to America.
- 6 His occupation
- 7 He leaves behind a widow and three children under 12 years and a sister.
- 8 Members of two lodges came to his funeral.

An initiative to digitize this publication started at the Maryland Historical Society. In addition, the University of Maryland scanned available microfilms and digitized copies for online searching. These images are at the US Library of Congress as part of their Chronicling America newspaper project. Insights about searching German Newspapers are at: <http://blog.genealogybank.com/tag/chronicling-america>

A tutorial for searching the Chronicling America newspapers is at the following link: [http://hornbakelibrary.wordpress.com/2014/02/10/how-to-search-for-maryland-newspapers](http://hornbakelibrary.wordpress.com/2014/02/10/how-to-search-for-maryland-newspapers-in-chronicling-america/)[in-chronicling-america/](http://hornbakelibrary.wordpress.com/2014/02/10/how-to-search-for-maryland-newspapers-in-chronicling-america/)

### Useful Books:

Ruppert, Gary B., MD. *The German Correspondent, Baltimore, Maryland: Death notices & obituaries, 1879-1883*. Heritage Books, 2008. Print.

Ruppert, Gary B., MD. *Translation and Transcription of Marriages, Deaths and Selected Articles of Genealogical Interest, 1879-1883*. Heritage Books, 2008. Print.

### TOOLS for Foreign Language Newspapers

[Reading Old Foreign Script and Documents](https://script.byu.edu/Pages/choices.aspx) [BING Translator](http://www.bing.com/translator) [GOOGLE Translator](http://translate.google.com/) [Foreign Word Lists](https://familysearch.org/learn/wiki/en/Category:Word_List)

The date ranges for the German Correspondent at the Library of Congress are from 1858 until 1913. The newspaper did not publish on Sunday until March 1898. \*\* **N/A** means Not Available.

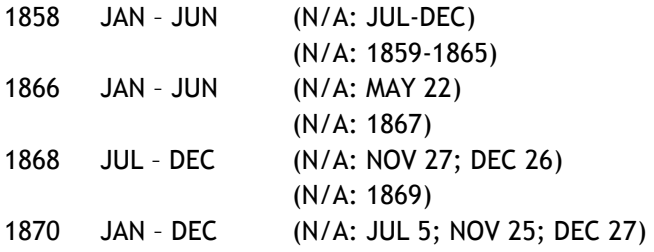

**1871-1913 are complete** with the following listed as Not Available:

- 1871 (N/A: JUL 5; DEC 26) 1872 (N/A: JUL 5; NOV 29; DEC 26)
- 1873 (N/A: JUN 6; JUL 5; DEC 26)
- 1882 (N/A: JUL 3; NOV 9-11, 15; DEC 14, 16)
- 1883 (N/A: FEB 20; MAR 13, 30; APR 16; AUG 4; SEP 19-24; NOV 22)
- 1884 (N/A: JUL 18)
- 1885 (N/A: JUN 12)
- 1905 (N/A: JUL 16, 30; SEP 10)

## **Searching and Translating**

1 – Use Google's CHROME web browser for a faster translation.

2 - Go to the page of links at [http://www.baltimoregenealogysociety.org/BCGShome/online](http://www.baltimoregenealogysociety.org/BCGShome/online-resources/useful-links/)[resources/useful-links/](http://www.baltimoregenealogysociety.org/BCGShome/online-resources/useful-links/) and scroll down to NEWSPAPERS.

3 - Review the tutorial at: [http://hornbakelibrary.wordpress.com/2014/02/10/how-to-search](http://hornbakelibrary.wordpress.com/2014/02/10/how-to-search-for-maryland-newspapers-in-chronicling-america/)[for-maryland-newspapers-in-chronicling-america/](http://hornbakelibrary.wordpress.com/2014/02/10/how-to-search-for-maryland-newspapers-in-chronicling-america/)

4 - Go to the LOC Chronicling America site at: <http://chroniclingamerica.loc.gov/>

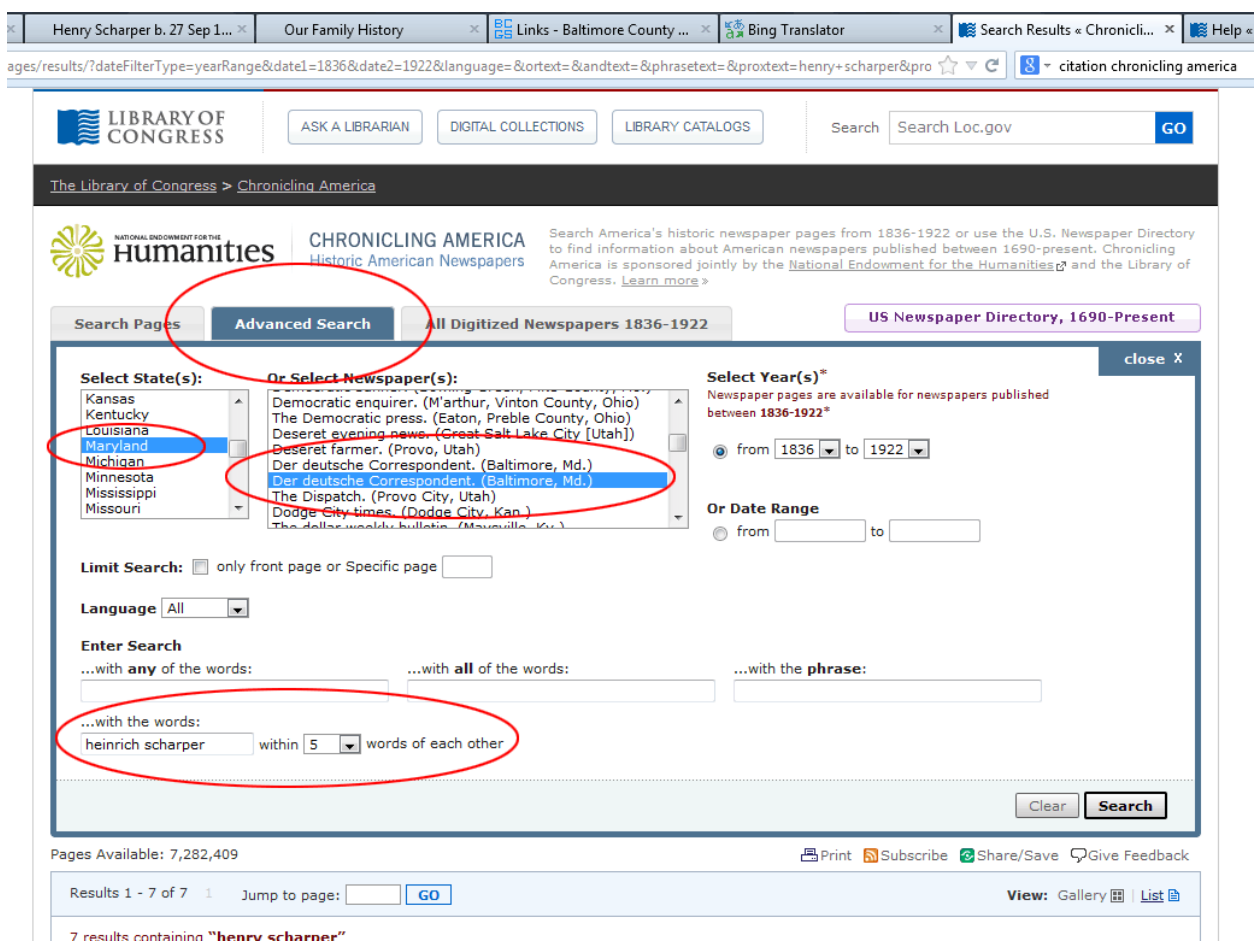

Select the advanced search tab. Under State, select Maryland. Under Newspapers, select the second instance of Der Deutsche Correspondent. (NOTE: this is optional because this is the only newspaper from Maryland for now). Finally, enter a name in the search box.

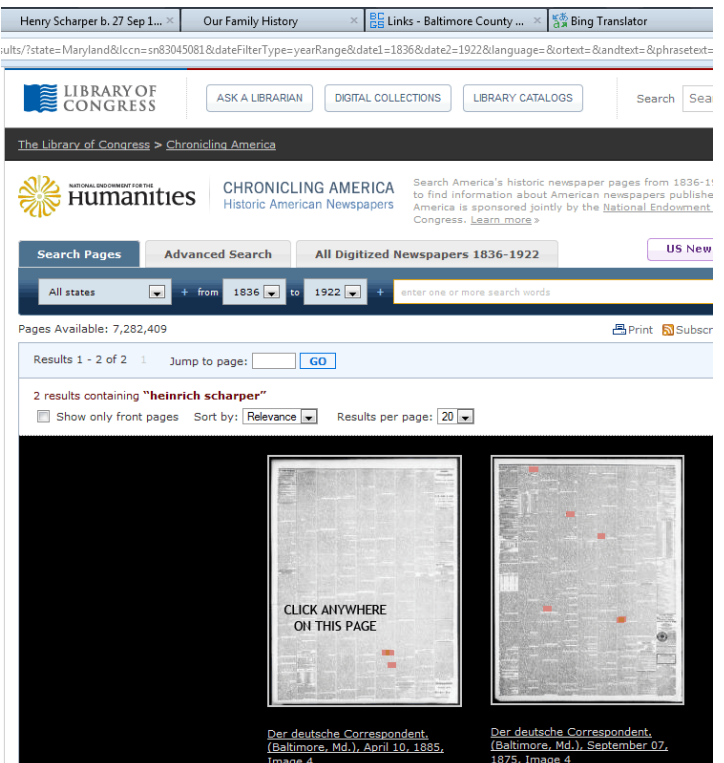

If the search was successful, images will appear that have highlighted text. Click on one of the images to bring up a full screen.

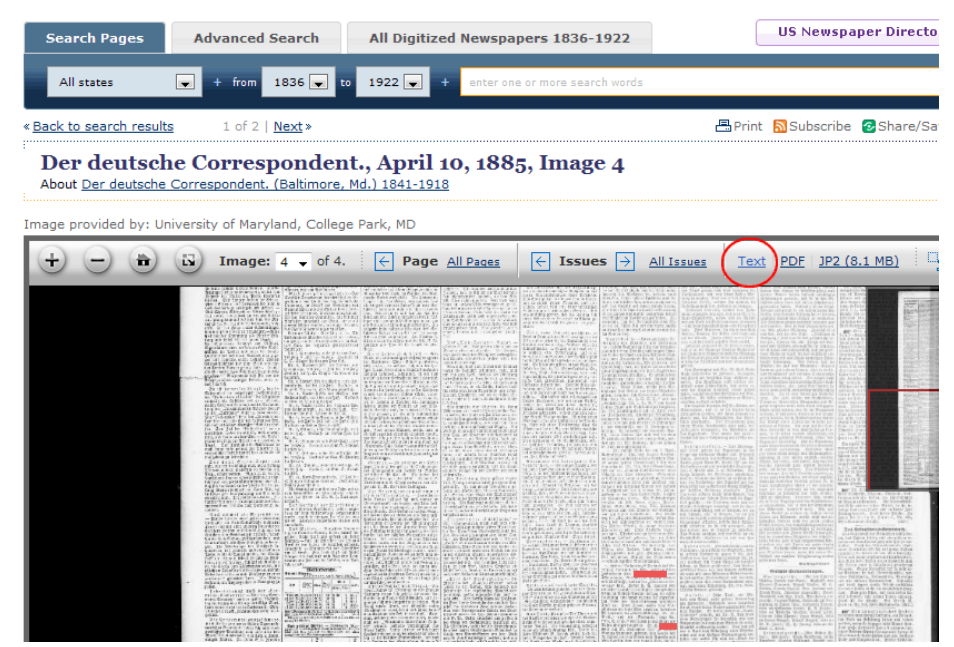

When a full screen image appears, zoom in and print the section of interest. This will come in handy, when you make corrections to the original text. Select "Text" on the top menu bar.

### **Google CHROME – Translate and Search**

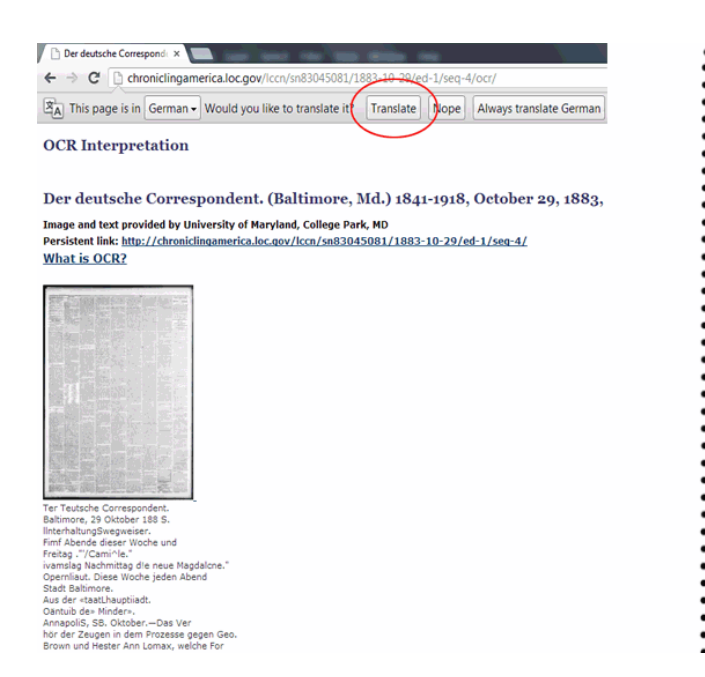

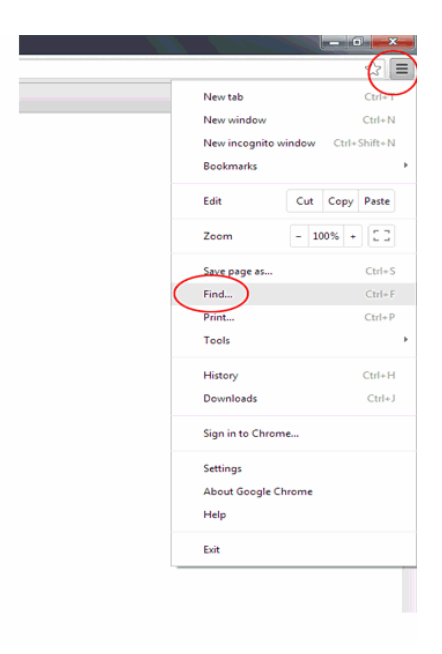

CHROME users can Select the TRANSLATE button on the top menu bar. Then select the "control" icon on the upper right side, and then select FIND. A search box appears in the upper right side. Enter the name of interest.

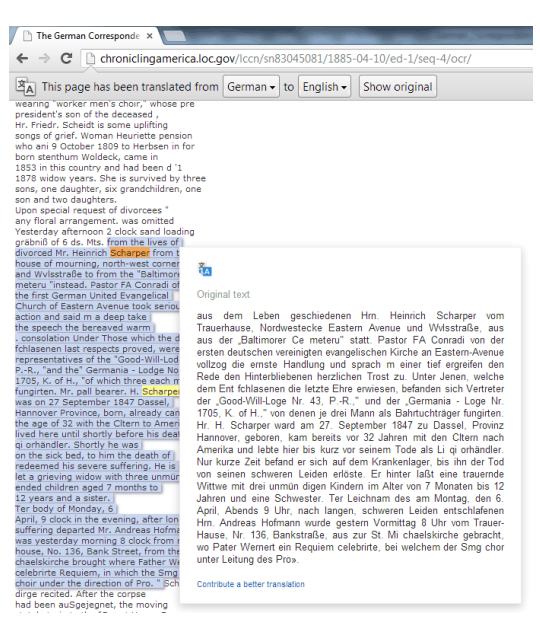

When you position the cursor over the English text on the left, the equivalent German text appears to the right.

If you did not use the CHROME browser, then proceed to the next page.

### **Other Web Browsers – Search and Translate**

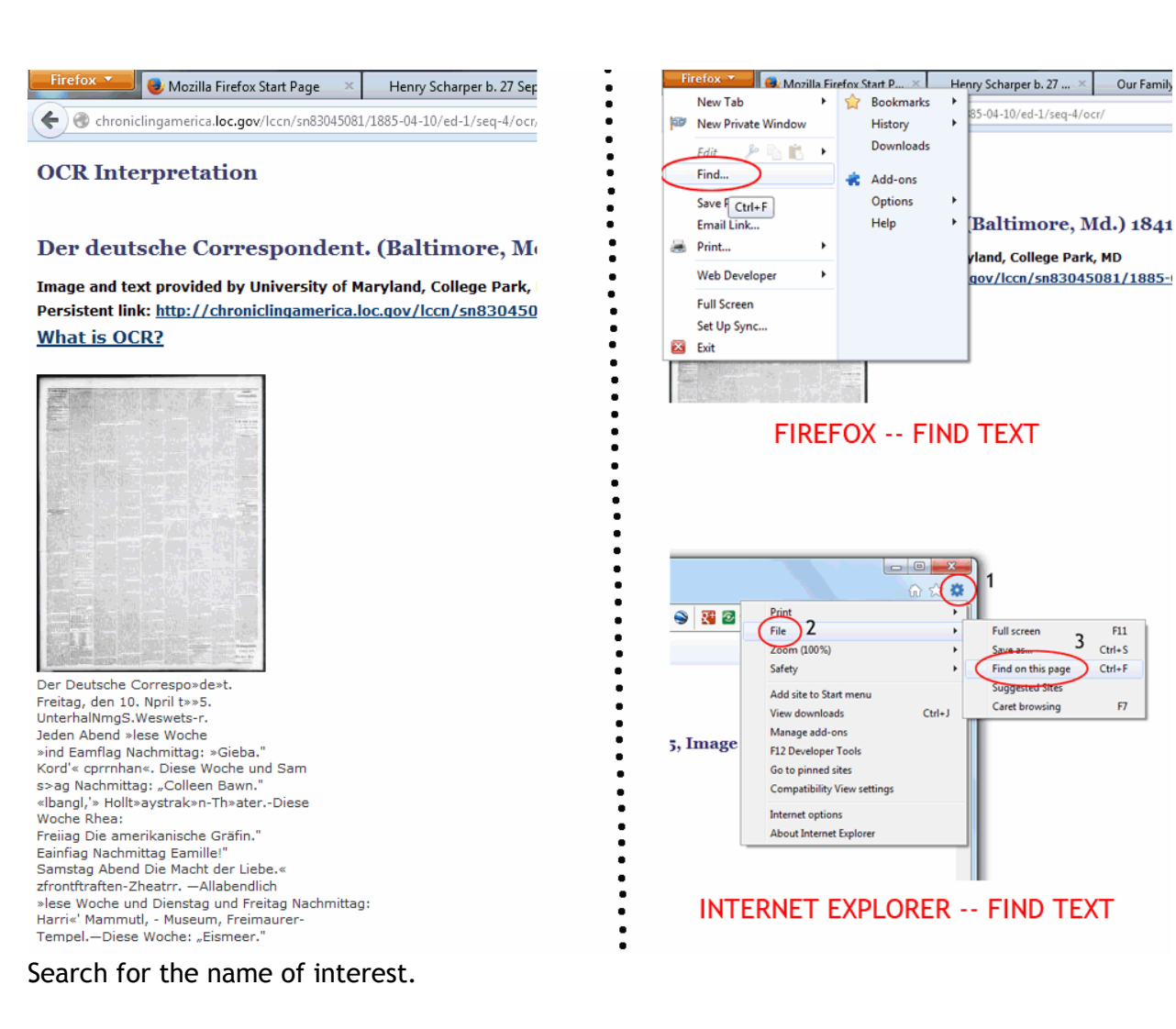

 $F7$ 

Firefox users: select the tab in the upper left side of the screen select FIND and then enter the name in the search box that appears in the lower left corner.

Internet Explorer users: select the "gear" icon in the upper right side, select FILE and then select FIND ON THIS PAGE. A search box appears in the upper left side.

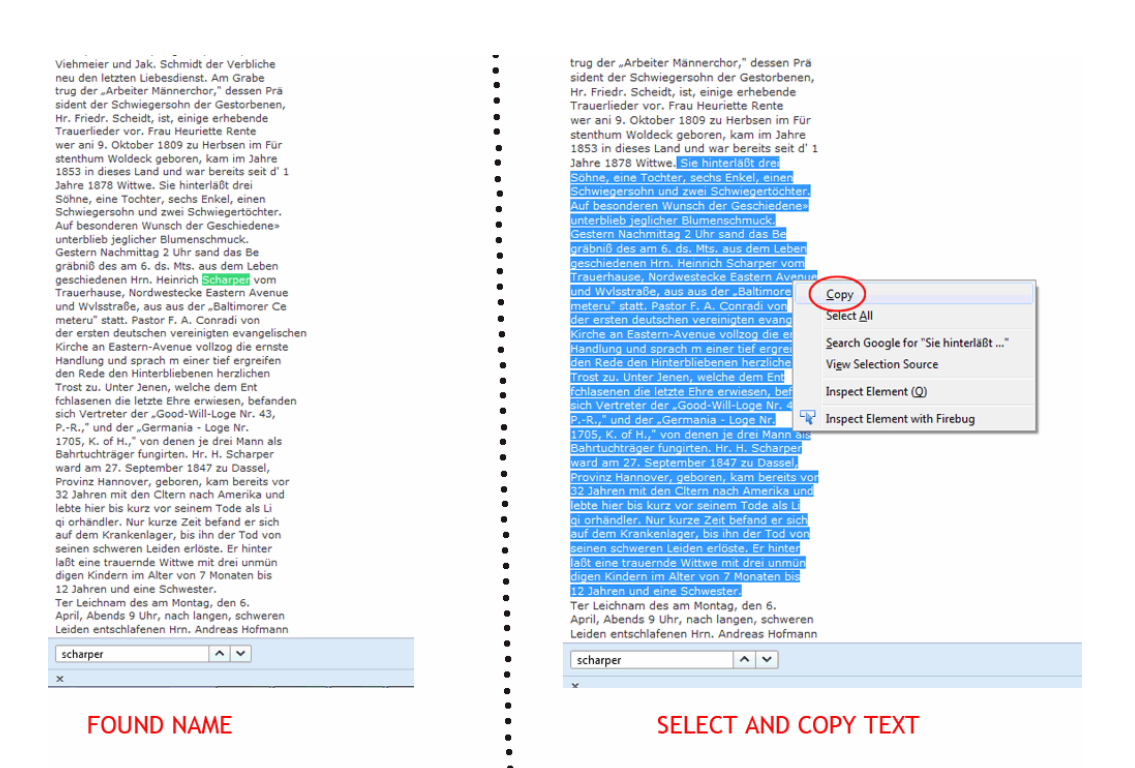

When the name is highlighted, select text well above and well below the name of interest. Position the cursor over the highlighted text and right-click and select COPY. The text is now in your computer's clipboard and may be pasted.

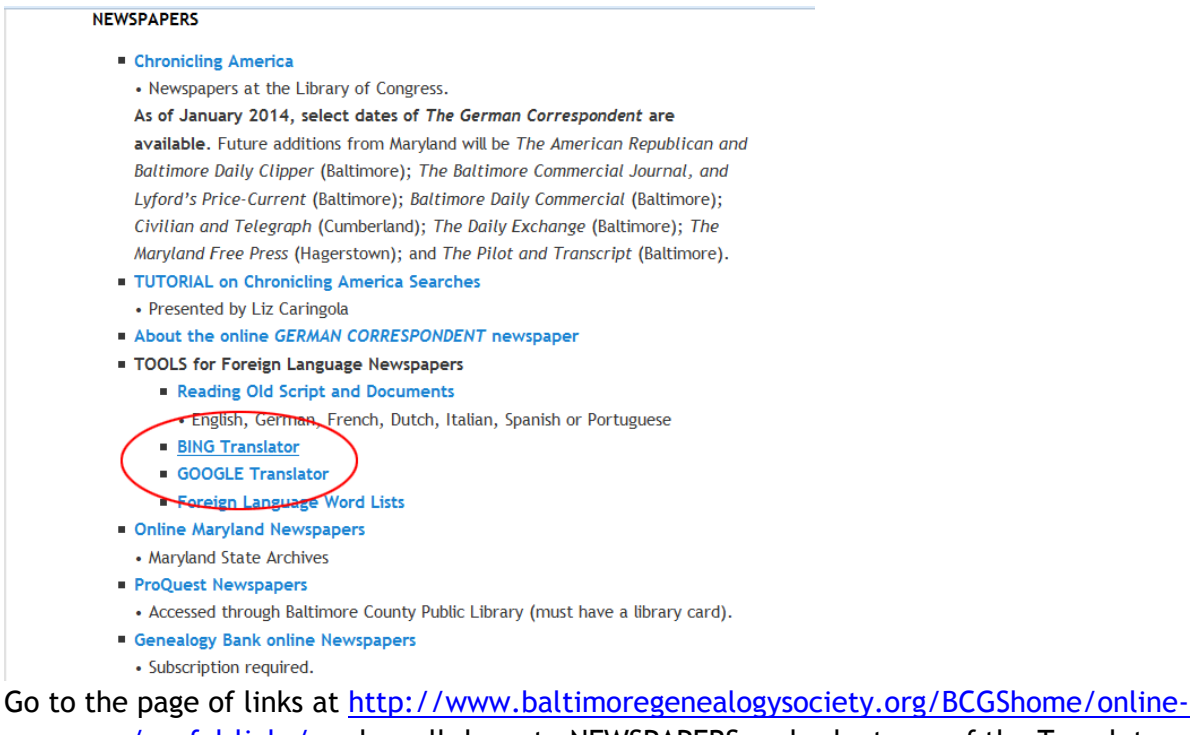

[resources/useful-links/](http://www.baltimoregenealogysociety.org/BCGShome/online-resources/useful-links/) and scroll down to NEWSPAPERS and select one of the Translator tools.

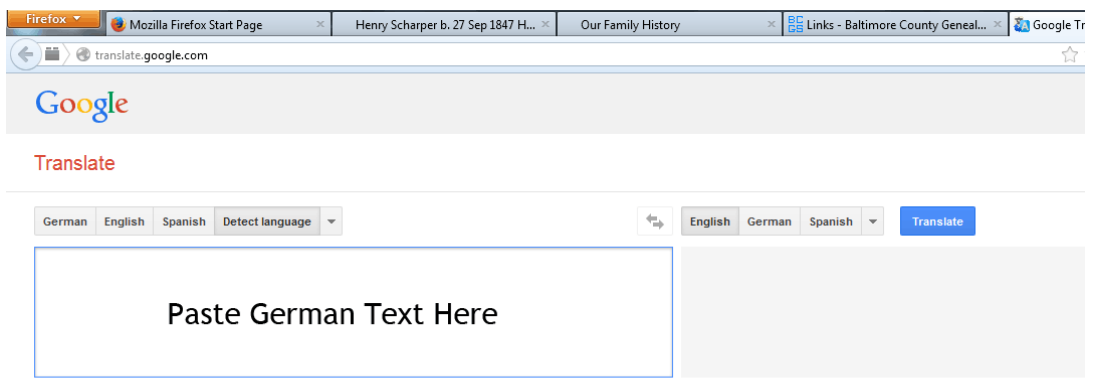

Type text or a website address or translate a document.

The translator utilities have two boxes. Position the cursor over the box on the left and rightclick and then select PASTE.

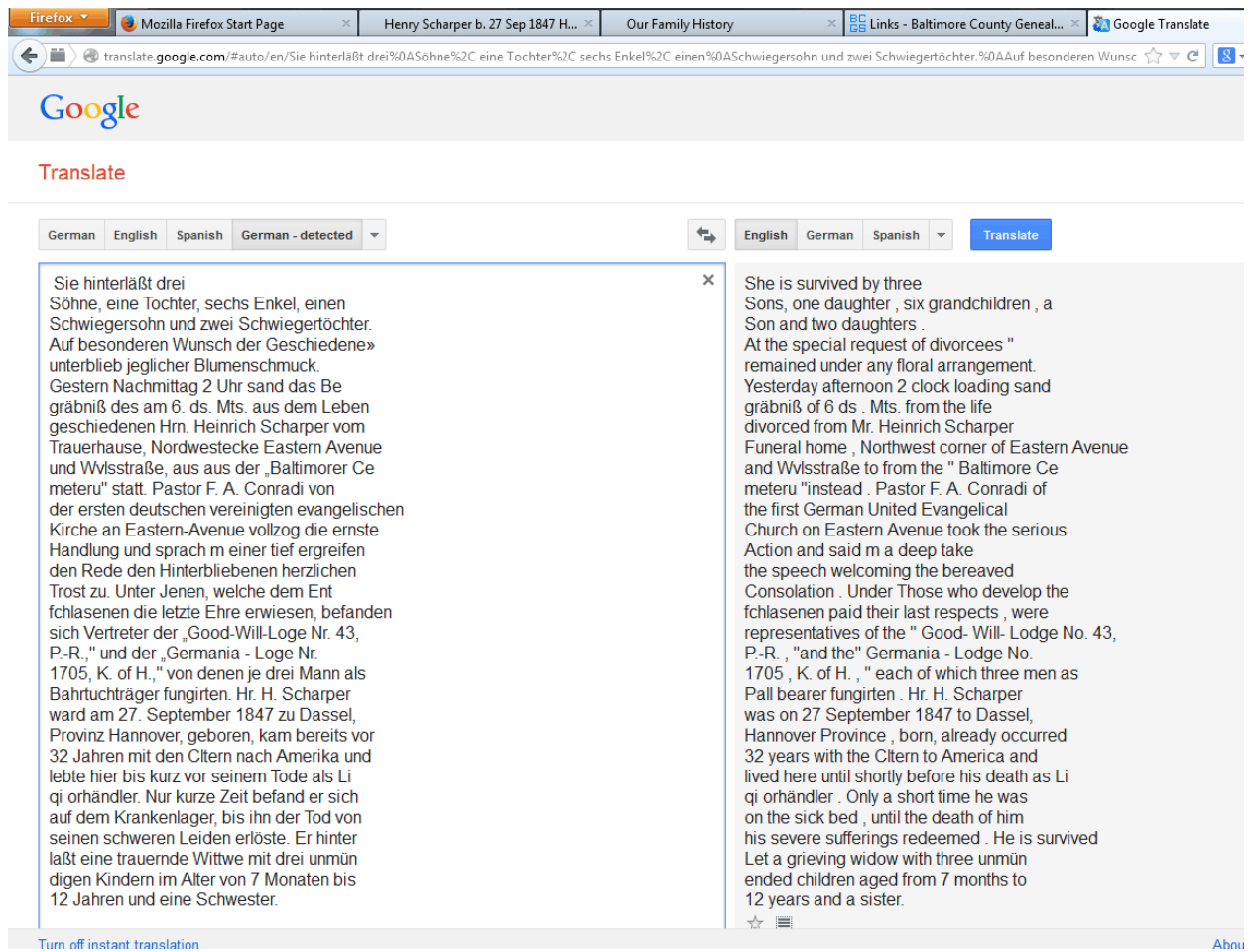

The German text appears in the left box and the right box contains the English text. The translation is ripe with errors, because the microfilm images are of poor quality. If you printed out the section of interest, you can make corrections to the box on the left. The updated translation will appear in the right box.